Authorised by: Timothy Bold Next Review: Apr 2023

# **Use of Satellite Communication Devices**

### 1. **Introduction**

This SOP details the use for the following satellite communication devices available to borrow from the School of BioSciences:

- Inmarsat satellite phone (Sat phones 1 and 5)
- Iridium satellite phone (Sat phones 2 and 3)
- Iridium Extreme satellite phone (Sat phone 4)
- inReach satellite communicator (messages only, cannot make voice calls)

The BioSciences Fieldwork Safety Requirements, require UoM fieldworkers are able to communicate with a UoM contact (e.g. their supervisor) at all times. Where breaks in mobile reception occur at or on the way to field sites, field workers must use a satellite phone or inReach Satellite Communicator.

### 2. **Scope**

All staff and students within the School of BioSciences.

### 3. **Safety**

Satellite phones and inReach communicators may interfere with electrical equipment. If you have a **pacemaker or any other internal medical equipment**:

- Keep powered satellite communication devices at least 15 cm away from your device
- When making/receiving calls, use the ear on the opposite side of your body to your medical device

#### **Proper Battery Care**

Improper treatment or use of the battery may lead to fire, explosion or leakage.

- Do not let the satellite phone, battery or charger come into contact with water.
- Do not let the battery touch metal objects. Risk of explosion.
- Do not leave the phone near a heat source or in a vehicle at high temperature. Risk that battery will swell, leak or malfunction.

If battery is damaged or not holding charge email **ehs-biosciences@unimelb.edu.au** and a replacement battery will be ordered from the supplier

#### **Cleaning and Sanitising**

BioSciences' communication and navigation equipment is handled by many users. Devices, therefore, must be sanitised using alcohol wipes upon pick-up and just before drop-off at reception. Ideally, only one person should handle each device on each fieldtrip, however, if multiple people are required to use the same device, it must be sanitised before and after each use.

#### 4. **Licences and Permits**

N/A.

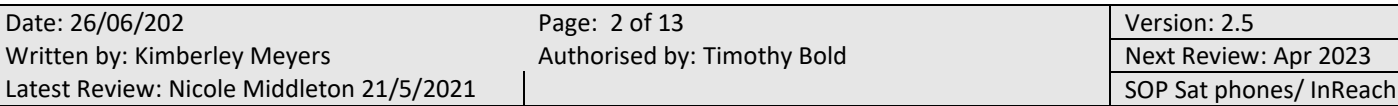

### 5. **Training and Competency**

Ensure you read this SOP, know how to use and have practiced using the communication device prior to departing for your field trip.

# 6. **Equipment and Maintenance / Handling and Storage / Labelling**

The School of BioSciences Facilities Team ensure satellite phones and the inReach are tested quarterly.

Any missing contents/ parts or damage must be reported to BioSciences 4 Reception and [ehs-biosciences@unimelb.edu.au](mailto:ehs-biosciences@unimelb.edu.au) immediately or upon return from the field trip.

### 7. **Operating Procedures**

### **Booking Equipment**

Booking a satellite phone or inReach satellite communicator requires Outlook. If you are unable to use Outlook or require assistance, contact [ehs-biosciences@unimelb.edu.au.](mailto:ehs-biosciences@unimelb.edu.au)

1. To book a piece of equipment, create an Outlook calendar meeting with the equipment you need.

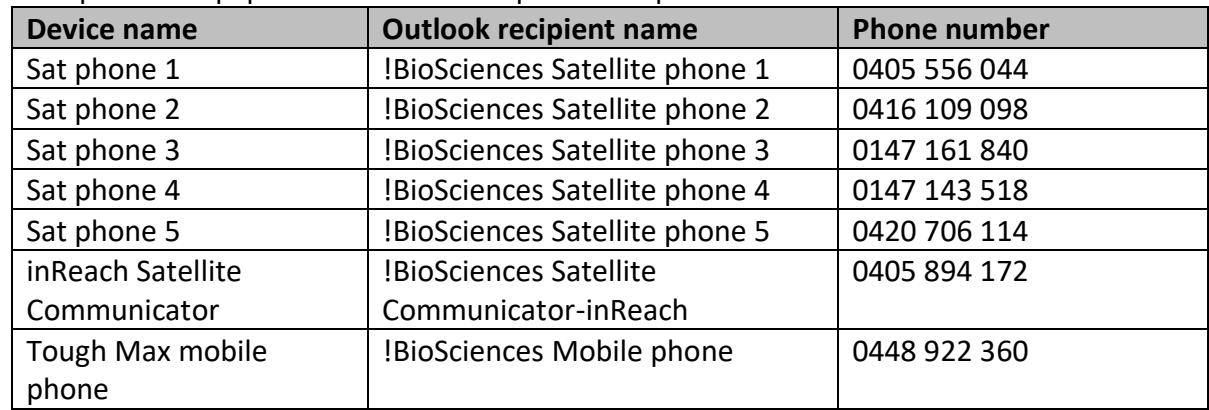

Each piece of equipment is listed as a specific recipient on Outlook:

- 2. The start time for the meeting must be the date and time you intend to **pick up** the device.
- 3. The end time for the meeting must be the date and time you intend to **return** the device.
- 4. Enter your full name in the subject heading.
- 5. Enter your field trip destination as the meeting location.
- 6. If you are making the booking for someone else, include their name in the subject heading as well as your own.
- 7. Equipment can be picked up and returned to BioSciences 4, Building 147. Opening hours:  $8:45 - 5:00$ .
- 8. Upon pick up, ensure the following:
	- a. The wall charger is in the phone case.
	- b. The car charger is in the phone case.

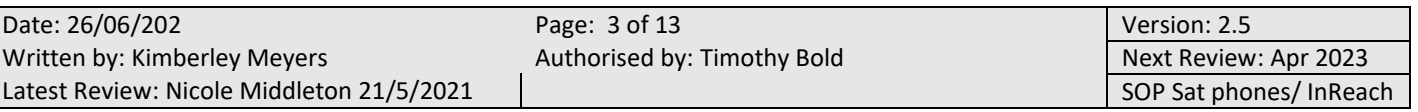

c. An instruction manual is in the phone case.

As soon as possible after pick-up:

- Read through the instruction manual so that you are confident in operating the device.
- Power up the device to check that the batteries are charged.
- Check that it is working by making a call to and from the phone.

Seek assistance at BioSciences 4 Reception or **chs-biosciences@unimelb.edu.au** if any of the following is displayed:

- Bad card
- Check card
- Denied
- SIM PIN
- Invalid account
- Phone PIN
- PIN blocked
- PIN2 blocked
- SIM error

### **Receiving a call**

Ensure the phone is switched on as it cannot receive calls when turned off. The antenna must be fully extended, if not, you will receive a notification of an incoming call and be prompted to extend the antenna.

You must establish two-way communication with your UoM contact every time you report from the field. For example, you may send them an "All OK" SMS and your UoM contact may reply with "Thanks".

DO NOT switch off your satellite phone until you receive confirmation from your UoM contact.

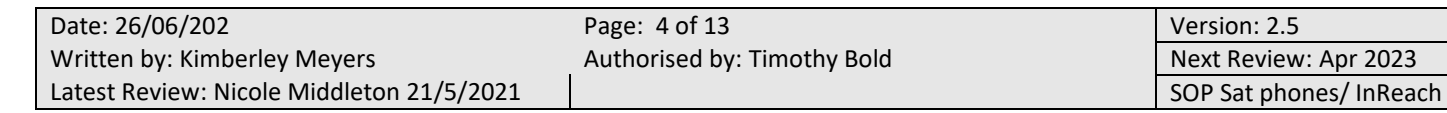

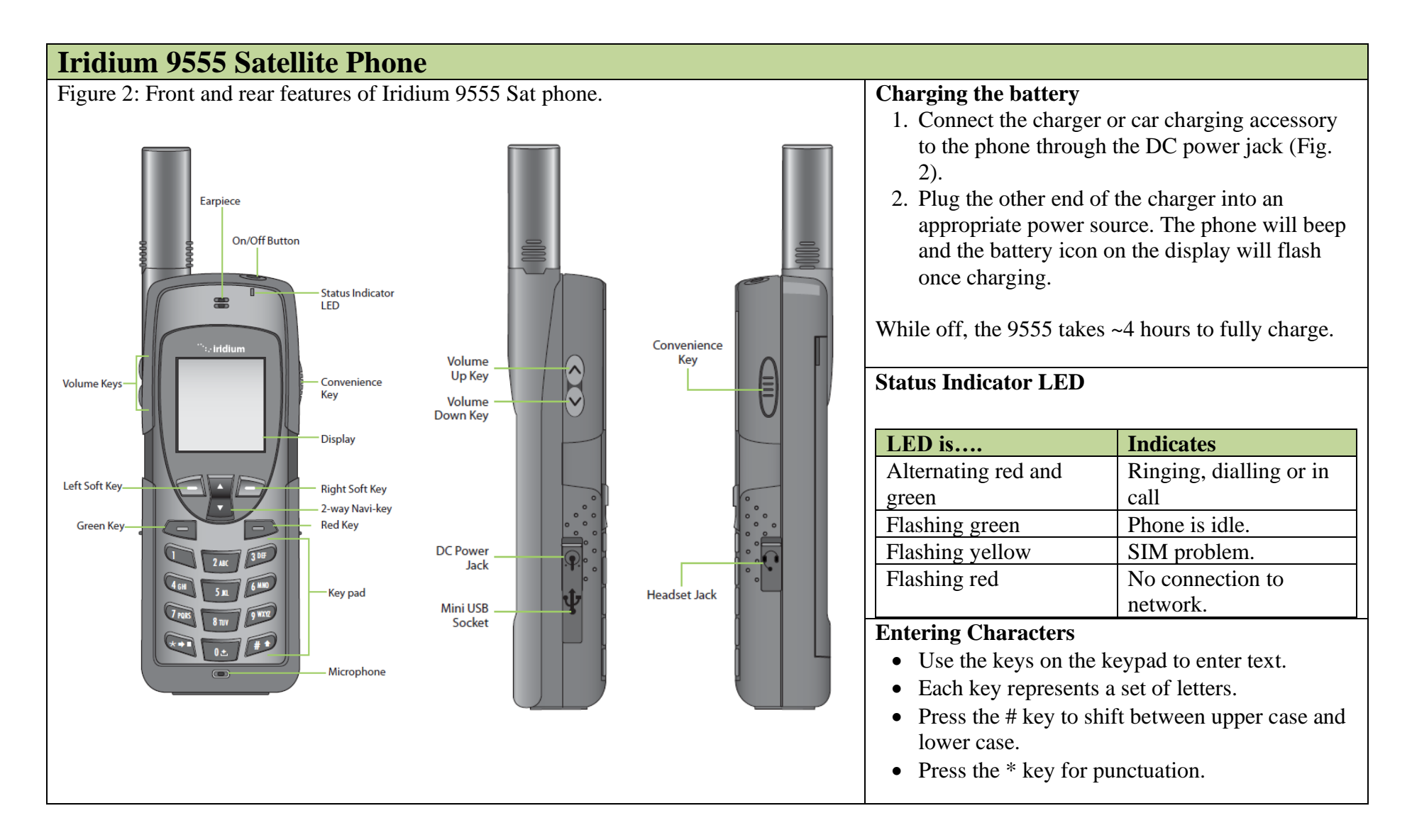

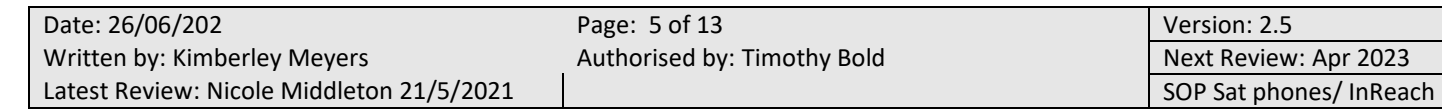

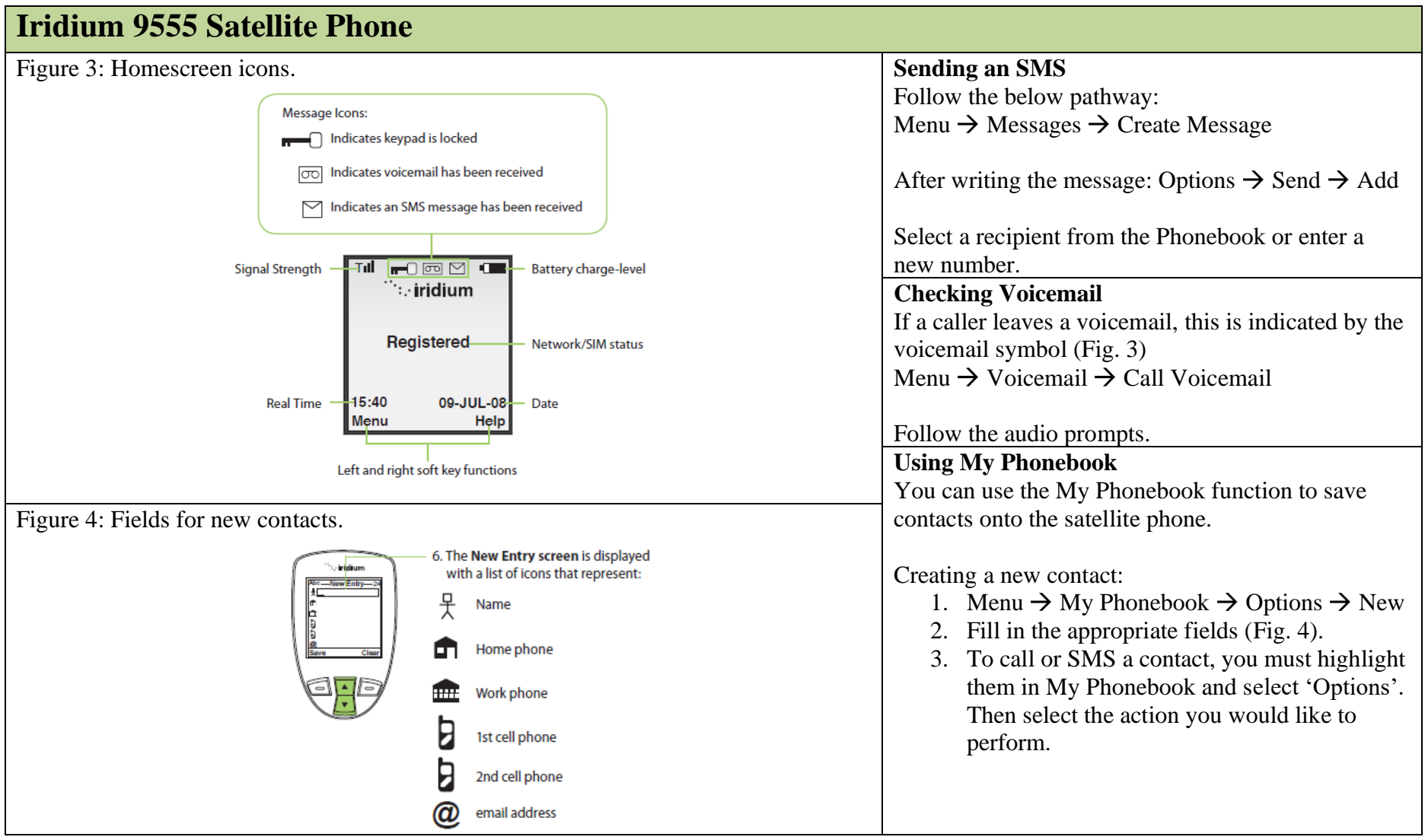

**Template Date**: 1 May 2017<br>**Template Version**: 4.0<br>**Template Next Review**: 1 May 2020

**Template Date**: 1 May 2017 **Template** a**uthorised by**: Faculty of Science EHS Committee **Template Version**: 4.0 **Comparent Comparent Comparent Comparent Comparent Comparent Comparent Comparent Comparent Comparent Comparent Comparent Comparent Comparent Comparent Comparent Comparent Comparent Comparent Compare** 

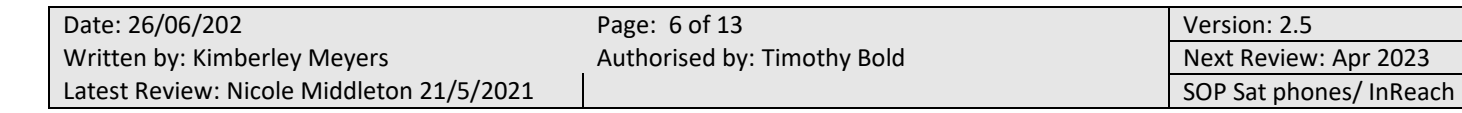

#### **Iridium Extreme Satellite Phone** Figure 5: Front and rear features of Iridium Extreme Sat phone **Charging the battery** On/Off Button Programmable **SOS Button SOS Indicator Status Indicator IFD** Convenience LED Koy  $\cdot$ iridir Volume Up Key Convenience **Volume Keys** Key Volume Down Key **Front side Display** Left Soft Key **Right Soft Key** 2-way Navi-key **Green Key Red Key**  $1 -$ 3 06F -Key pad **Q WAY2** n. Microphone **Headset Jack Accessory Connector Accessory Connector Accessory Connector**

The Iridium Extreme uses an accessory adaptor attached to its base.

- 1. Connect charger or car charging accessory to accessory adaptor.
- 2. Plug the other end of the charger into an appropriate power source.

The battery symbol on the display flashes while charging.

# **Status Indicator LED**

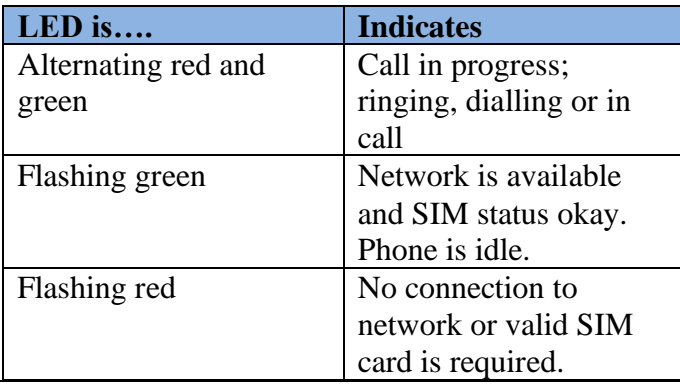

See operating procedures for Iridium 9555 for:

- Entering characters
- Sending an SMS
- Checking voicemail

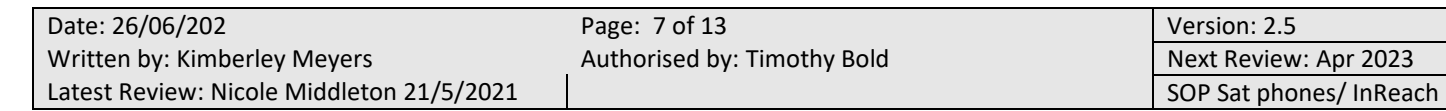

# **Iridium Extreme Satellite Phone**

#### **SOS Indicator LED**

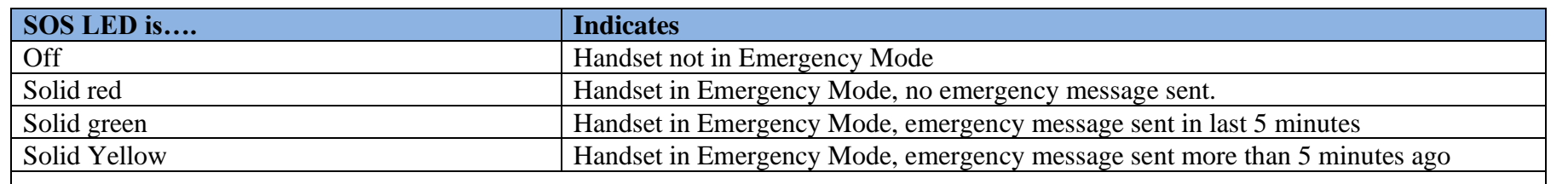

#### **SOS Button – Emergency Mode** Pressing the SOS button activates Emergency Mode, sending a call and/or text to your saved emergency contacts. • Emergency call goes to Emergency Services. • Emergency texts can go to 3 recipients. If prompted to do so, unlock GPS lock using the **Lock PIN: 3333.** GPS coordinates can then be sent with the SOS SMS. In Emergency Mode, an SMS is automatically sent to the emergency contact every 5 minutes. Includes: • an 'Emergency' notification • your GPS coordinates • altitude • date and time • % of phone battery remaining **Setting up Emergency Mode** Menu  $\rightarrow$  Setup  $\rightarrow$  Emergency Options  $\rightarrow$  Emergency Actions Default setting: call and SMS emergency contact when the SOS button is pressed. You may change the Emergency Mode to 'Message Only' or 'Call Only'. **Setting Message Emergency Contacts** Menu  $\rightarrow$  Setup  $\rightarrow$  Emergency Options  $\rightarrow$  Message Recipient The phone will remain in Emergency Mode until you select 'Cancel' on the home screen. A cancellation message will be sent to your emergency contact.

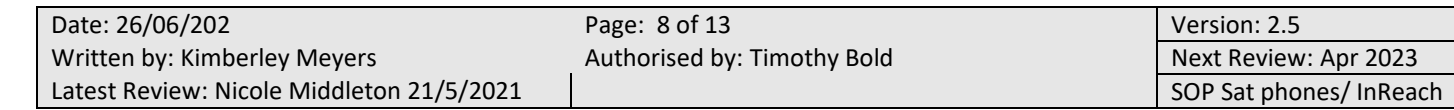

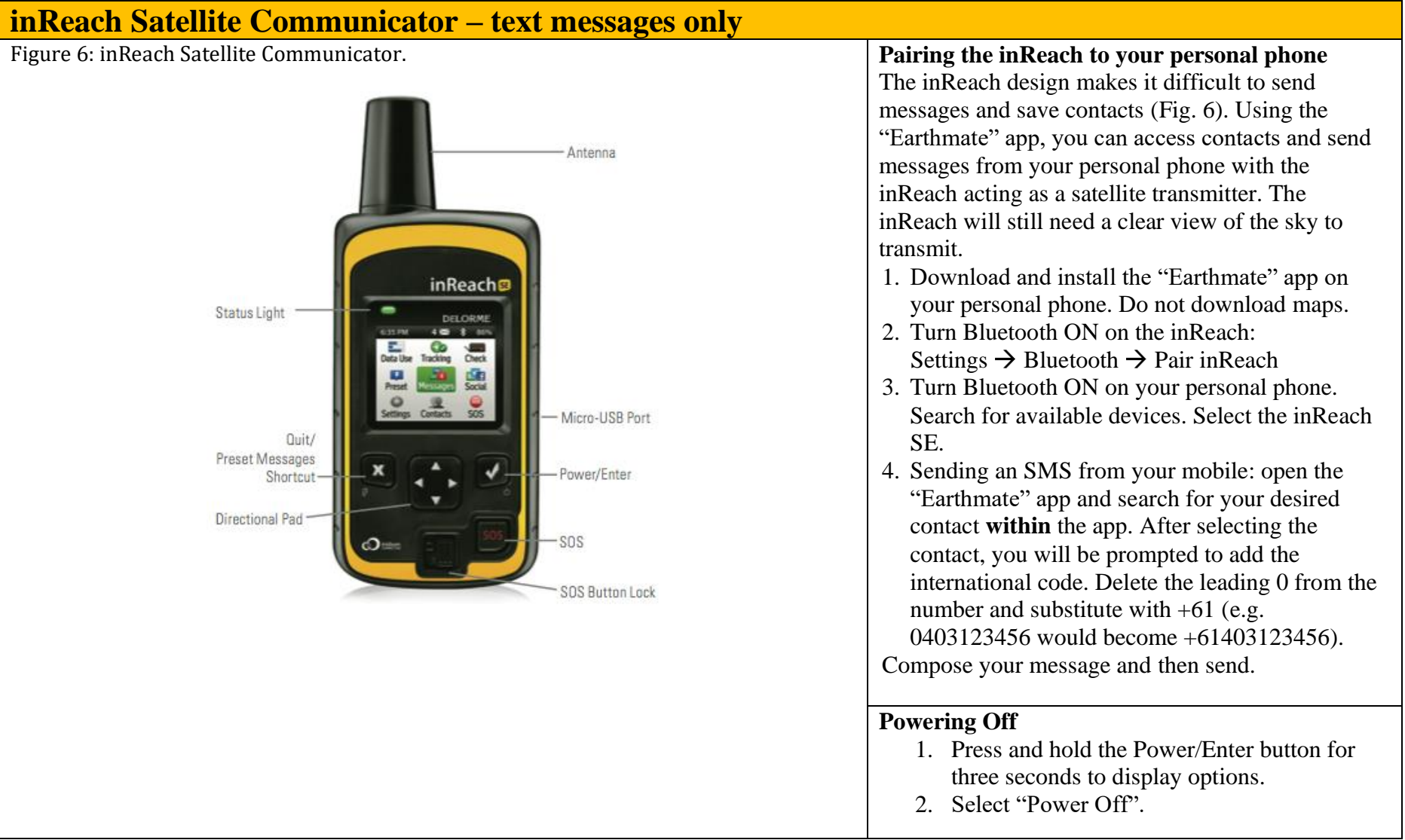

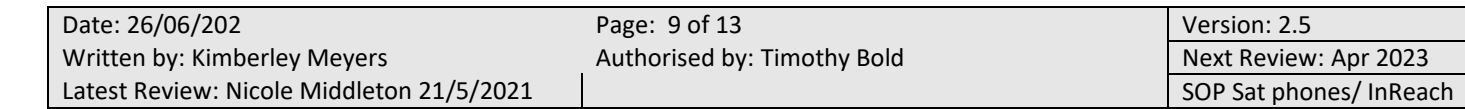

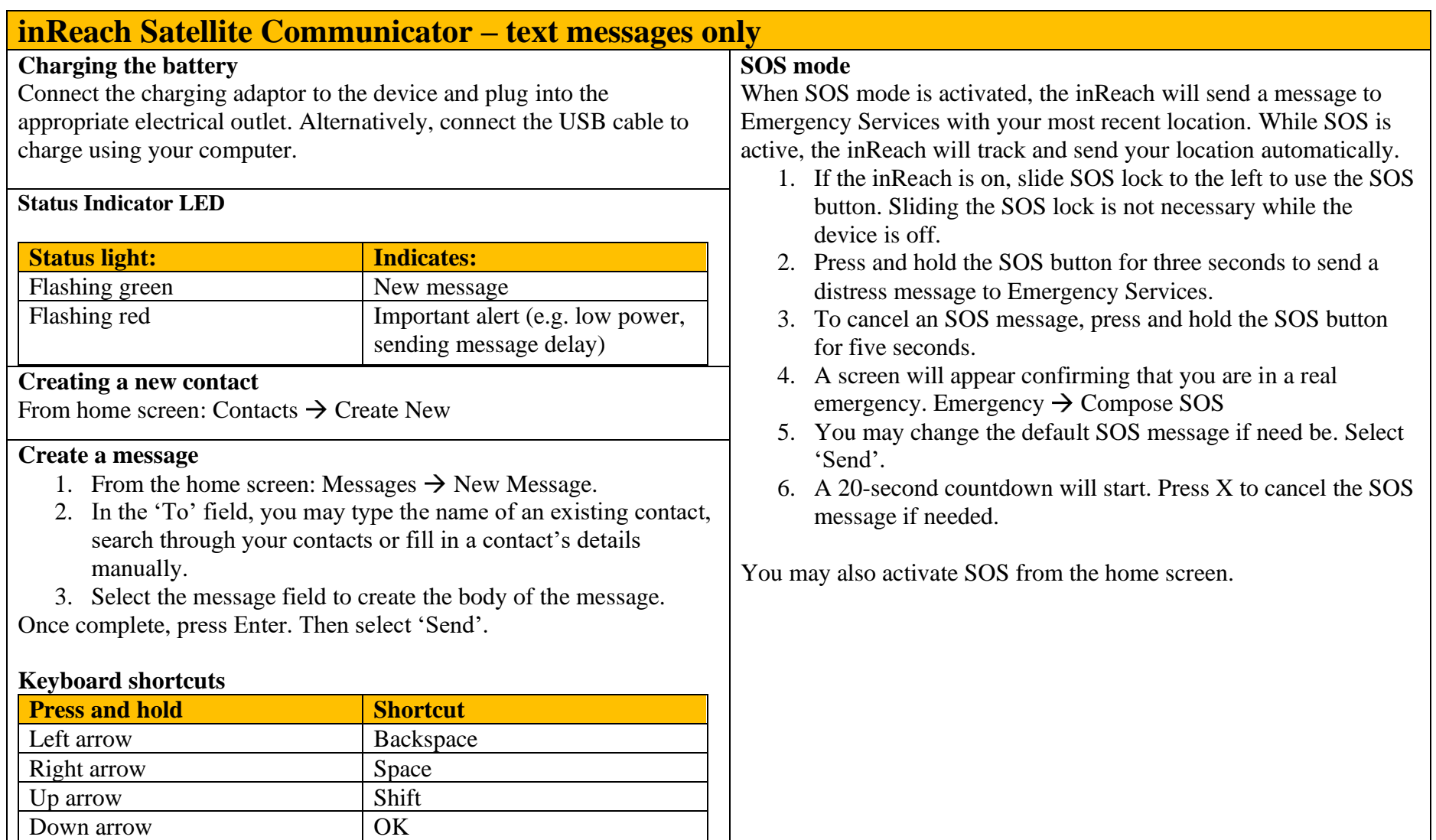

Enter Additional shortcut characters

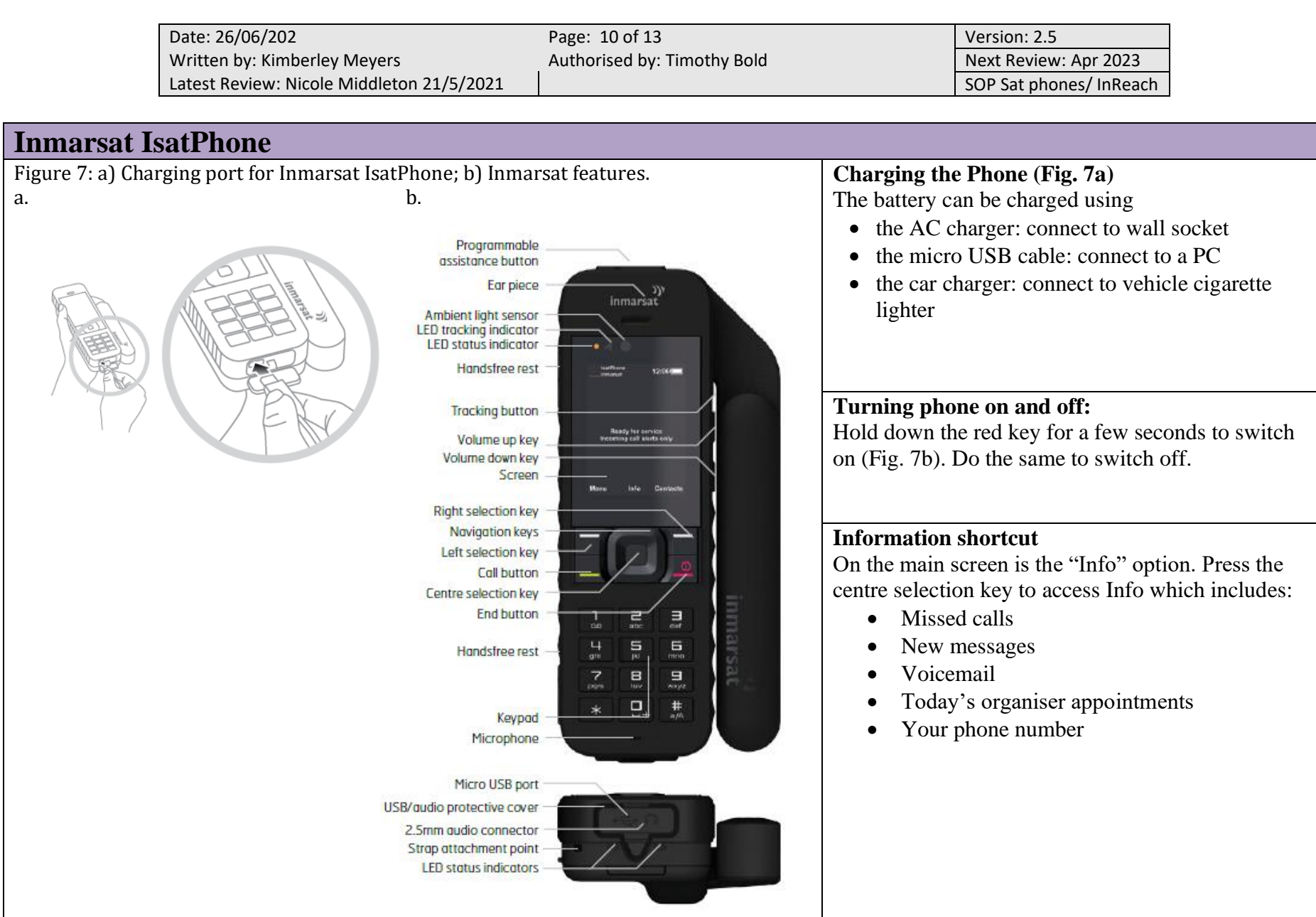

**Template Date**: 1 May 2017 **Template authorised by**: Faculty of Science EHS Committee<br> **The University of Melbourne – Uncontrolled when Printed**<br>
© The University of Melbourne – Uncontrolled when Printed © The University of Melbourne – Uncontrolled when Printed

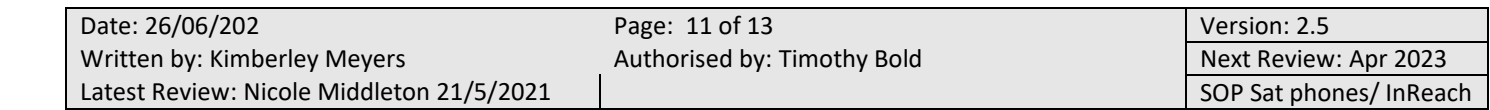

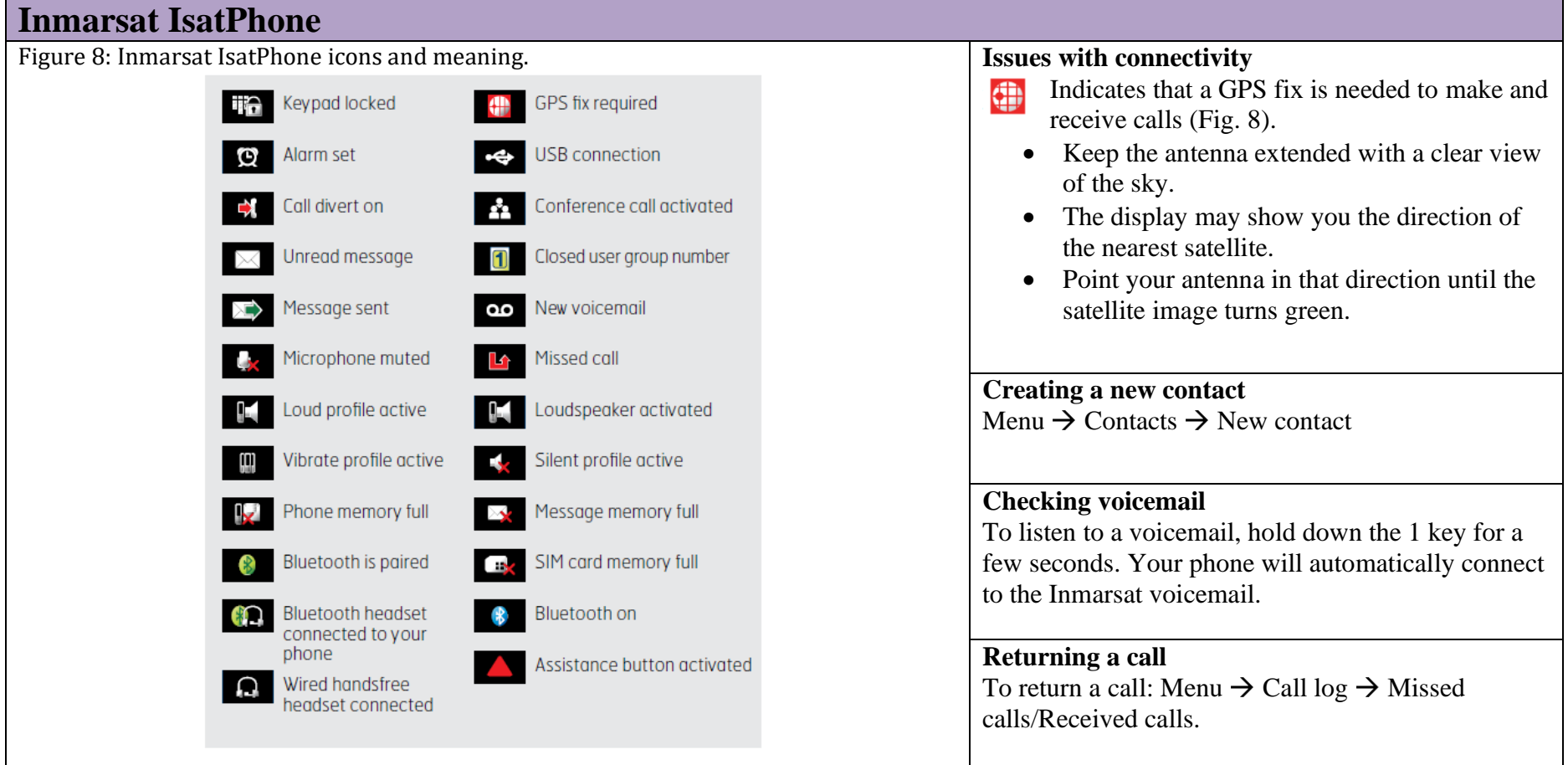

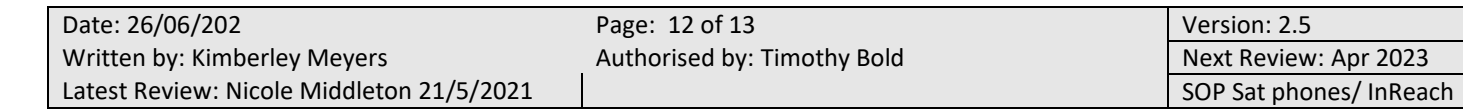

# **Inmarsat IsatPhone**

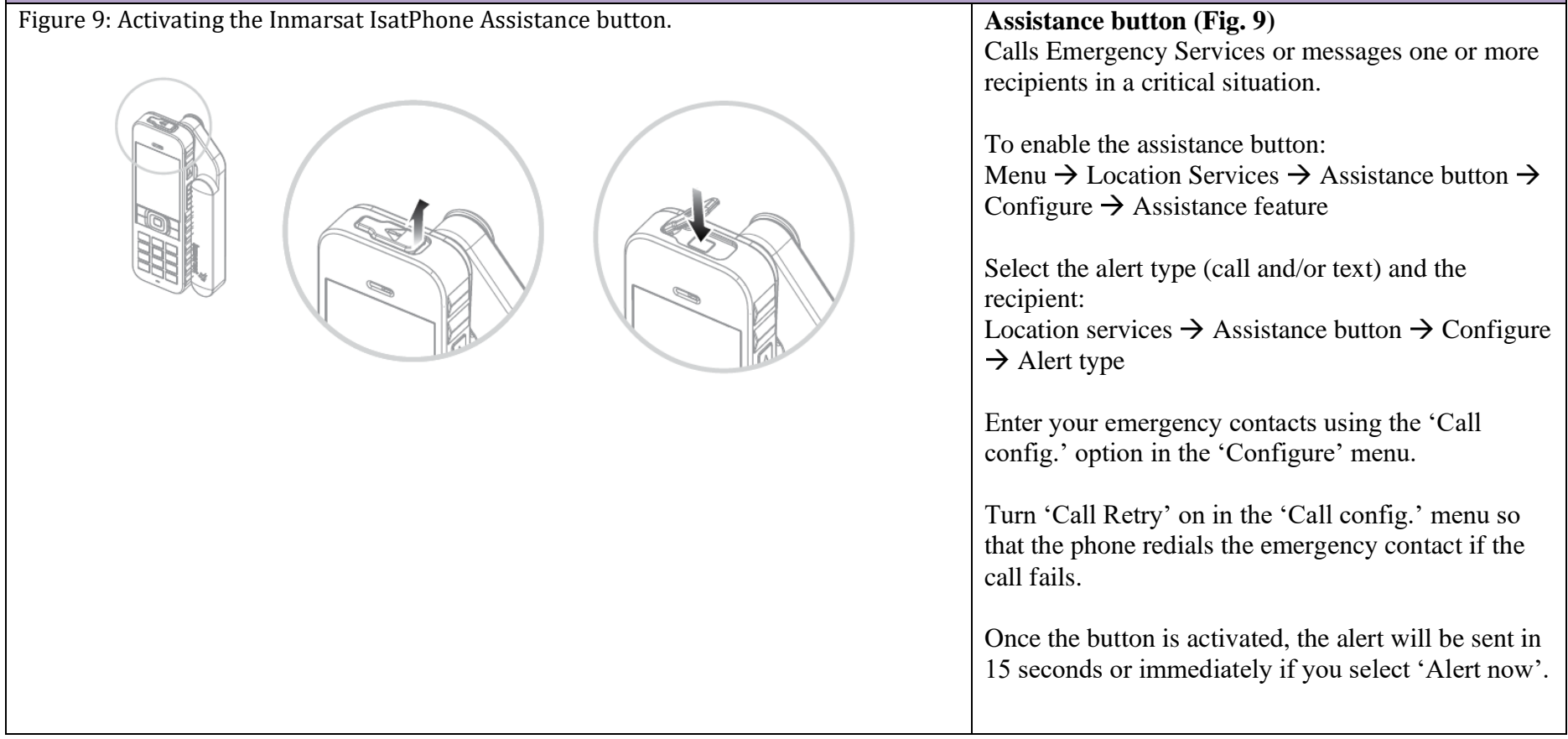

Date: 26/06/202 Page: 13 of 13 Version: 2.5 Written by: Kimberley Meyers Latest Review: Nicole Middleton 21/5/2021

# 8. **PPE**

N/A.

# 9. **Controls and Calibrations**

The School of BioSciences is responsible for and ensures satellite phones and the inReach are tested quarterly.

Each device case should include:

- Handheld satellite phone / inReach device
- Power charge cable
- Car charge cable
- Instructions for use

Any missing contents/ parts or damage must be reported to BioSciences 4 Reception and [ehs](mailto:ehs-biosciences@unimelb.edu.au)[biosciences@unimelb.edu.au.](mailto:ehs-biosciences@unimelb.edu.au)

### 10. **Waste Disposal**

Out of service units are disposed of using the UoM E-Waste service

### 11. **Relevant Documents / References**

The following documentation is kept in the relevant sat phone cases, on the BioSciences server (EHS folder) and on Canvas (EHS, Fieldwork)

- Iridium 9555 User Manual
- Iridium Extreme 9575 User's Manual
- IsatPhone 2 User Manual
- inReach SE User Manual

## 12. **Signage / Summaries / Templates** N/A.

#### 13. **Appended Material**

N/A.

#### 14. **Emergency Response**

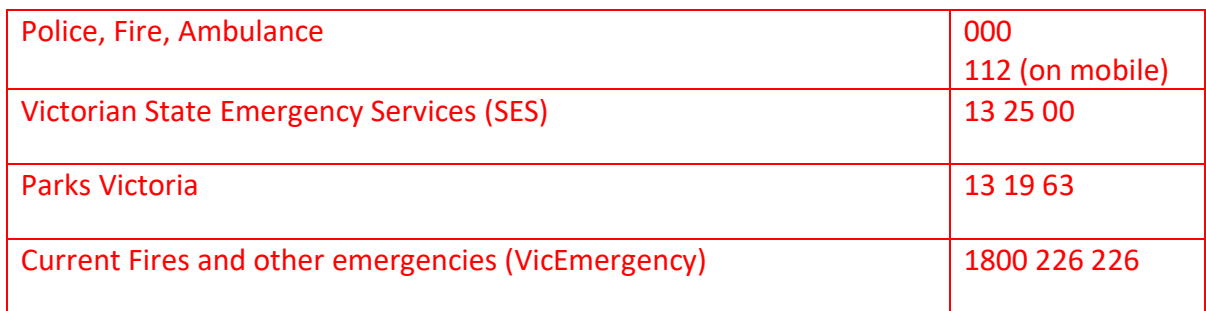